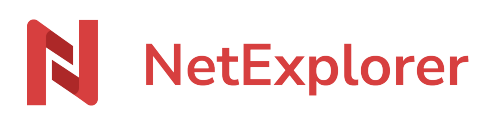

[Base de connaissances](https://support.netexplorer.fr/fr/kb) > [Assistant de connexion en lecteur réseau NetExplorer \(WebDav\)](https://support.netexplorer.fr/fr/kb/assistant-de-connexion-en-lecteur-reseau-netexplorer-webdav) > [Messages d'erreur](https://support.netexplorer.fr/fr/kb/messages-d-erreur-2) > [Windows demande d'identification](https://support.netexplorer.fr/fr/kb/articles/windows-demande-d-identification)

Windows demande d'identification Nicolas ARBOUIN - 2024-07-08 - [Messages d'erreur](https://support.netexplorer.fr/fr/kb/messages-d-erreur-2)

Vous utilisez votre lecteur réseau, et le message suivant apparait:

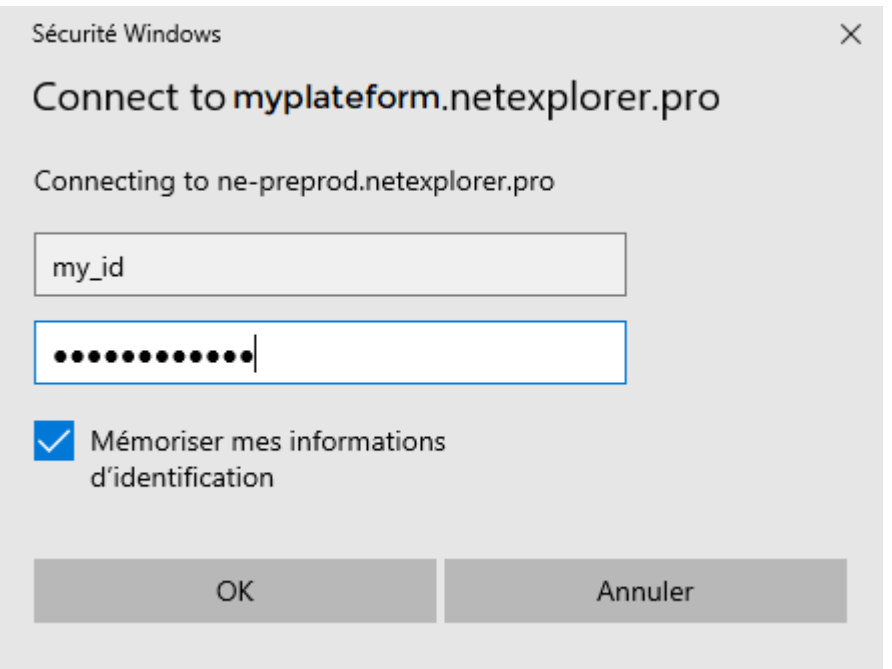

Windows a perdu vos identifiants et vous redemande de vous identifier plusieurs fois.

Pour pallier ce problème, vous pouvez:

- déconnecter votre lecteur réseau (clic droit/déconnecter)
- gérer via le gestionnaire d'identification Windows les informations d'identification de connexion aux applications connectées et aux réseaux.

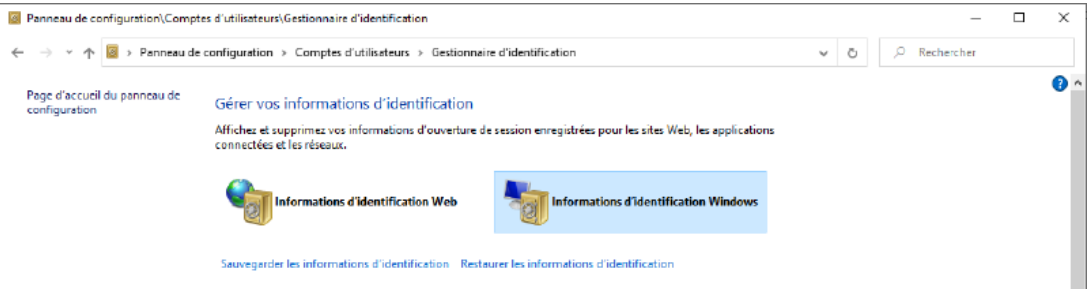

réinstaller votre lecteur réseau via l'application **Assistant de connexion en** lecteur réseau NetExplorer, que vous trouverez e[n cliquant ici](https://www.netexplorer.fr/telecharger-app-mobile-netsync-webdav-support)